# Reference Manual

DOC. REV. 1/12/2009

# EPIC-2 (Gecko)

AMD GX 500 Based SBC with Ethernet, Video, Audio and Industrial I/O

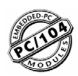

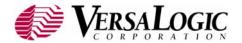

# **EPIC-2**

AMD GX 500 Based SBC with Ethernet, Video, Audio and Industrial I/O

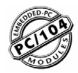

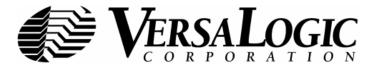

# **Product Release Notes**

This page includes recent changes or improvements that have been made to this product. These changes may affect its operation or physical installation in your application. Please read the following information.

#### Rev 4 Release

For revision 4.xx boards

#### Rev 3 Release

For revision 3.xx boards

#### Rev 2 Release

Beta release only.

#### Rev 1 Release

· Pre-production only. No customer releases.

# **Support Page**

The **EPIC-2 support page**, at <a href="http://www.VersaLogic.com/private/geckosupport.asp">http://www.VersaLogic.com/private/geckosupport.asp</a>, contains additional information and resources for this product including:

- Reference Manual (PDF format)
- · Operating system information and software drivers
- Data sheets and manufacturers' links for chips used in this product
- BIOS information and upgrades
- Utility routines and benchmark software

**Note:** This is a private page for EPIC-2 users that can be accessed only be entering this address directly. It cannot be reached from the VersaLogic homepage.

# **Model EPIC-2**

AMD GX 500 SBC with Ethernet, Video, Audio and Industrial I/O

# REFERENCE MANUAL

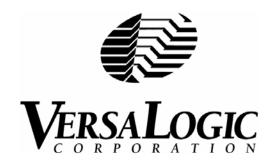

# **VERSALOGIC CORPORATION**

WWW.VERSALOGIC.COM

3888 Stewart Road Eugene, OR 97402 (541) 485-8575 Fax (541) 485-5712

Contents Copyright ©2009 All Rights Reserved

## Notice:

Although every effort has been made to ensure this document is error-free, VersaLogic makes no representations or warranties with respect to this product and specifically disclaims any implied warranties of merchantability or fitness for any particular purpose.

VersaLogic reserves the right to revise this product and associated documentation at any time without obligation to notify anyone of such changes.

PC/104 and the PC/104 logo are trademarks of the PC/104 Consortium.

# **Table of Contents**

| Introduction                                  |    |
|-----------------------------------------------|----|
| Description                                   |    |
| Technical Specifications                      | 2  |
| EPIC-2 Block Diagram                          | 3  |
| Technical Support                             |    |
| Repair Service                                |    |
| Configuration / Operation                     | 5  |
| Overview                                      |    |
| Electrostatic Discharge                       | 5  |
| Lithium Battery                               | 5  |
| Mounting Support                              |    |
| Initial Configuration and Setup               |    |
| Recommended Components                        |    |
| DRAM Module                                   |    |
| Cables / Peripheral Devices                   | 6  |
| CMOS Setup / Boot Procedure                   |    |
| Operating System Installation                 |    |
| Reference                                     |    |
| Dimensions and Mounting                       |    |
| Side Profile                                  |    |
| Hardware Assembly                             |    |
| Standoff Locations                            |    |
| External Connectors.                          |    |
| Connector Location Diagram                    |    |
| External Connectors Bottom Side               |    |
| Connector Location Diagram Bottom Side        |    |
| External Connectors Peripheral Devices        |    |
| Connector Location diagram Peripheral Devices |    |
| Connector Functions and Interface Cables      | 10 |
| Jumper Block Locations                        |    |
| Jumpers As-Shipped Configuration              |    |
| Jumper Summary                                |    |
| Power Supply                                  |    |
| Power Connectors                              |    |
| Power Requirements                            |    |
| <u> •</u>                                     |    |
| Lithium BatterySystem RAM                     |    |
| <b>,</b>                                      |    |
| Compatible Memory Modules                     |    |
| CPUCMOS RAM                                   |    |
|                                               |    |
| Clearing CMOS RAM                             |    |
| CMOS Setup Defaults                           |    |
| DETAILL CIVILLA NATUL SEILID VAILLES          | // |

| User Default CMOS RAM Setup Values          | 22 |
|---------------------------------------------|----|
| Real Time Clock                             |    |
| Setting the Clock                           | 22 |
| Serial Ports                                | 23 |
| COM Port Configuration                      | 23 |
| COM3 / COM4 RS-485 Mode Line Driver Control | 24 |
| Serial Port Connectors                      | 25 |
| Parallel Port.                              |    |
| Parallel Port Floppy Disk                   | 26 |
| DB-25 Female connector                      |    |
| IDE Hard Drive / CD-ROM Interfaces          | 28 |
| Keyboard and Mouse                          | 29 |
| Programmable LED                            | 29 |
| Internal Speaker                            | 30 |
| Push-Button Reset                           | 30 |
| IDE LED                                     | 30 |
| USB Interface                               | 30 |
| Video Interface                             | 31 |
| Configuration                               | 31 |
| Video BIOS Selection                        |    |
| SVGA Output Connector                       | 31 |
| LVDS Flat Panel Display Connector           |    |
| Compatible LVDS Panel Displays              |    |
| Ethernet Interface                          |    |
| Status LED                                  |    |
| Ethernet Connector                          |    |
| Audio                                       |    |
| Software Configuration                      |    |
| Watchdog Timer                              | 36 |
| Enabling the Watchdog                       | 36 |
| Disabling the Watchdog                      | 36 |
| Refreshing the Watchdog                     | 36 |
| CPU Temperature Monitor                     |    |
| Analog Input                                |    |
| Software Configuration                      |    |
| External Connections                        | 38 |
| Calibration                                 |    |
| Analog Control Register                     | 39 |
| Industrial I/O Control Register             | 40 |
| ADC Data High Register                      | 41 |
| ADC Data Low Register                       | 42 |
| Binary Format (0 to +4.095V Only)           | 43 |
| Analog Input Code Example                   |    |
| Digital I/O Interface                       | 44 |
| Interrupt Generation                        | 44 |
| Digital I/O Data Ports                      | 44 |
| PC/104 Expansion Bus                        | 45 |
| PC/104 I/O Support                          |    |
| PC/104 Memory Support                       | 14 |

| IRQ Support                      | 45 |
|----------------------------------|----|
| DMA Support                      |    |
| Memory and I/O Map               | 46 |
| Memory Map                       |    |
| I/O Map                          |    |
| Interrupt Configuration          | 47 |
| Special Control Register         | 48 |
| Revision Indicator Register      |    |
| Watchdog Timer Hold-Off Register |    |
| Jumper and Status Register       |    |
| Annendix A — Other References    | 53 |

# **Description**

The EPIC-2 is a feature-packed single board computer designed for OEM control projects requiring fast processing, industrial I/O, flexible memory options and designed-in reliability and longevity (product lifespan). Its features include:

- AMD GX 500 microcontroller
- Up to 512 MB system RAM
- CS5535 Companion Chip •
- CompactFlash site
- 10/100 Ethernet interface
- Flat Panel Display support
- PC/104-Plus expansion site
- ATA-5 IDE controller
- Four USB 1.1 Ports.
- TVS devices
- PCI-based audio
- 4 COM + 1 LPT port
- CPU temperature sensor

- PS/2 keyboard and mouse ports
- Industrial I/O
  - o Analog input
  - 16 channel Digital I/O
  - Two RS232 COM ports
  - Two 422/485 selectable COM ports
- Watchdog timer
- Vcc sensing reset circuit
- EPIC-compliant 4.5" x 6.50" footprint
- Field upgradeable BIOS with OEM enhancements
- Latching I/O connectors
- Customizing available
- Low-power fanless version

This EPIC-2-compliant single board computer accepts AMD GX 500 Processors. The board is compatible with popular operating systems such as Windows, QNX, VxWorks and Linux.

A full complement of standard I/O ports is included on the board. Additional I/O expansion is available through the high-speed PCI-based PC/104-Plus expansion site (which supports both PC/104 and PC/104-Plus expansion modules).

System memory expansion is supported with a high-reliability latching 200-pin SODIMM sockets. Low power 2.5V 200-pin SODIMM modules up to 512 MB maximum.

The EPIC-2 features high reliability design and construction, including latching I/O connectors. It also features a watchdog timer, voltage sensing reset circuits and self-resetting fuse on the 5V supply to the keyboard, mouse and USB.

EPIC-2 boards are subjected to 100% functional testing and are backed by a limited two-year warranty.

Careful parts sourcing and US-based technical support ensure the highest possible quality, reliability, service and product longevity for this exceptional SBC.

# **Technical Specifications**

*Specifications are typical at 25°C with 5.0V supply unless otherwise noted.* 

Board Size: 115 x 165 mm (4.53 x 6.5 ") EPIC compliant

Storage Temperature: -40° C to 85° C

**Operating Temperature:** 

0° C to +60° C free air, no airflow, standard version

-40° C to +85° C ("e" version)

Power Requirements: (with 512 MB DDR SODIMMS, keyboard and mouse, Running Win XP)

EPIC-2b AMD CPU 5V  $\pm$  5% @ 1.0 A (5.0 W) typ.

EPIC-2c AMD CPU 5V  $\pm$  5% @ 1.0 A (5.0 W) typ., pass-though connectors

EPIC-2e AMD CPU 5V  $\pm$  5% @ 1.0 A (5.0 W) typ.

+3.3V or ±12V may be required by some expansion modules

System Reset:

V<sub>cc</sub> sensing, resets below 4.70V typ.

Watchdog timeout

**DRAM Interface:** 

One 200-pin DDR SODIMM sockets

Up to 512 MB, PC2700 or PC2100

Video Interface:

High Performance. Standard monitor support

3.3V LVDS flat panel display interface

**IDE Interface:** 

One-channel, 44-pin. 2mm connectors. Supports up to and including UDMA5

Supports up to two IDE devices (hard drives, CD-ROM, etc.)

CompactFlash:

Shares IDE channel, master or slave

**Ethernet Interface:** 

Intel 82551ER based Fast Ethernet Controller

Audio Interface:

Standard Line Out and Line In supported

**Analog Input:** 

8-channel, 12-bit, single-ended, 75 ksps, 0 to 4.095V input range

COM1-2 Interface:

RS-232, 16C550 compatible, 115k baud max.

COM3-4 Interface:

RS-422/485, 16C550 compatible, 921k baud max.

LPT Interface:

Bi-directional/EPP/ECP compatible. Floppy disk interface with CBL/CBR-2501

**Digital Interface:** 

16-line TTL I/O port

BIOS: General Software Embedded BIOS© 2000 with OEM enhancements

Field-upgradeable with Flash BIOS Upgrade Utility

Bus Speed:

DRAM: 244 MHz

PC/104-Plus (PCI): 33MHz

PC/104: 8MHz

Compatibility:

PC/104 – Partial compliance (See PC/104 expansion bus)

Embedded-PCI (PC/104-Plus) - full compliance, 3.3V signaling

EPIC - full compliance

Weight:

EPIC-2b - 0.20 kg (0.45 lbs)

EPIC-2c - 0.22 kg (0.48 lbs)

EPIC-2e - 0.23 kg (0.50 lbs)

Specifications are subject to change without notice.

# **EPIC-2 Block Diagram**

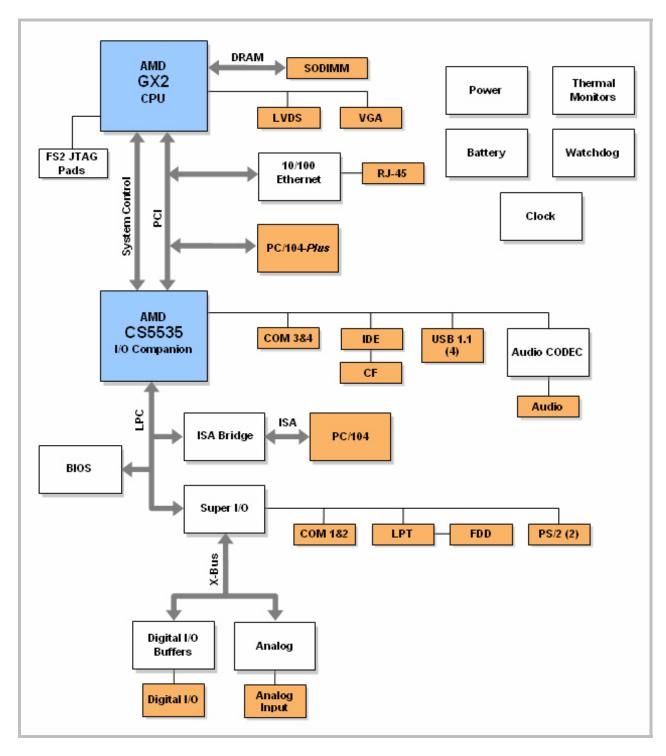

Figure 1. EPIC-2 Block Diagram

# **Technical Support**

If you are unable to solve a problem with this manual please visit the EPIC-2 Product Support web page at <a href="http://www.VersaLogic.com/private/geckosupport.asp">http://www.VersaLogic.com/private/geckosupport.asp</a>. If you have further questions, contact VersaLogic technical support at (541) 485-8575. VersaLogic technical support engineers are also available via e-mail at <a href="mailto:Support@VersaLogic.com">Support@VersaLogic.com</a>.

# **EPIC-2 Support Website**

0Hhttp://www.VersaLogic.com/private/geckosupport.asp

#### REPAIR SERVICE

If your product requires service, you must obtain a Returned Material Authorization (RMA) number by calling (541) 485-8575.

Please provide the following information:

- Your name, the name of your company and your phone number
- The name of a technician or engineer that can be contact if any questions arise.
- Quantity of items being returned
- The model and serial number (barcode) of each item
- A detailed description of the problem
- Steps you have taken to resolve or recreate the problem
- The return shipping address

Warranty Repair

All parts and labor charges are covered, including return shipping

charges for UPS Ground delivery to United States addresses.

**Non-warranty Repair** All non-warranty repairs are subject to diagnosis and labor charges, parts

charges and return shipping fees. Please specify the shipping method you

prefer and provide a purchase order number for invoicing the repair.

**Note:** Please mark the RMA number clearly on the outside of the box before

returning. Failure to do so can delay the processing of your return.

# Configuration / Operation

# Overview

#### **ELECTROSTATIC DISCHARGE**

# Warning!

Electrostatic discharge (ESD) can damage boards, disk drives and other components. The circuit board must only be handled at an ESD workstation. If an approved station is not available, some measure of protection can be provided by wearing a grounded antistatic wrist strap. Keep all plastic away from the board, and do not slide the board over any surface.

After removing the board from its protective wrapper, place the board on a grounded, static-free surface, component side up. Use an antistatic foam pad if available.

The board should also be protected inside a closed metallic anti-static envelope during shipment or storage.

#### Note:

The exterior coating on some metallic antistatic bags is sufficiently conductive to cause excessive battery drain if the bag comes in contact with the bottom-side of the EPIC-2.

#### **LITHIUM BATTERY**

#### Warning!

To prevent shorting, premature failure or damage to the lithium battery, do not place the board on a conductive surface such as metal, black conductive foam or the outside surface of a metalized ESD protective pouch. The lithium battery may explode if mistreated. Do not recharge, disassemble or dispose of in fire. Dispose of used batteries promptly.

#### MOUNTING SUPPORT

#### Warning!

The single board computer must be supported at all eight mounting points to prevent excessive flexing when expansion modules are mated and demated. Flex damage caused by excessive force on an improperly mounted circuit board is not covered under the product warranty. See page 11 for more details.

# **Initial Configuration and Setup**

The following list describes the recommended components and gives an abbreviated outline for setting up a typical development system.

#### **RECOMMENDED COMPONENTS**

- EPIC-2 Single Board Computer
- 200-pin DDRSODIMM PC2700 or PC2100
- ATX Power Supply
- SVGA Video Monitor
- Keyboard with PS2 Connector or USB Connector
- LPT 3.5" Floppy Disk Drive or USB Floppy Disk Drive (optional)
- IDE Hard Drive (optional)
- IDE CD ROM Drive (optional)

#### **DRAM Module**

• Insert DRAM module into the SODIMM socket and latch into place.

#### **CABLES / PERIPHERAL DEVICES**

- Plug video adapter cable (p/n CBL/CBR-1007) into socket J2, and attach video monitor.
- Plug floppy data cable (p/n CBL/CBR-2501) into LPT port, and attach floppy drive.
- Plug power adapter cable (p/n CBL/CBR-2022) into socket J7, and attach ATX power supply.
- Attach power supply cables to external drives.
- Set hard drive jumpers for master device operation.

# **CMOS Setup / Boot Procedure**

- Turn power on.
- Press the DEL key the instant that video is displayed (during the memory test).
- Verify correct CMOS setup information. See table below.
- Insert bootable floppy disk into floppy drive or allow the system to boot from the hard drive
- See <u>VT1474 EPIC-2 CMOS Setup Reference</u> for more information.

# **Basic CMOS Configuration**

| +                                                                                                    |                                                                                                    |                                                                                                    | +                                                                              |
|----------------------------------------------------------------------------------------------------|----------------------------------------------------------------------------------------------------|----------------------------------------------------------------------------------------------------|--------------------------------------------------------------------------------|
|                                                                                                    | s Setup - Basic CMOS (<br>l Software, Inc. All 1                                                                                                    |                                                                                                    |                                                                                |
| DRIVE ASSIGNMENT ORDER: Drive A: Floppy 0 Drive B: (None) Drive C: Ide O/Pri Master - Drive D: (None) Drive E: (None) Drive F: (None) Drive G: (None) Drive H: (None) Drive I: (None) Drive J: (None) | Date:>Jan 01, 2005 Time: 00: 00: 00 NumLock: Disabled  BOOT ORDER: Boot 1st: Drive C: Boot 2nd: (None) Boot 3rd: (None) Boot 4th: (None) Boot 5th: (None) Boot 6th: (None) | Typematic Delay Typematic Rate Seek at Boot Show "Hit Del" Config Box Fl Error Wait Parity Checking Memory Test Tick Debug Breakpoint: Debugger Hex Case Memory Test Stdi | : 30 cps : None : Enabled : Enabled : Enabled : (Unused) : Enabled s: (Unused) |
| Drive K: (None) Boot Method: Boot Sector  FLOPPY DRIVE TYPES: Floppy 0: Not installed Floppy 1: Not installed                                                                                         | ATA DRV ASSIGNMENT: Ide 0: 3 = AUTOCONF: Ide 1: 3 = AUTOCONF: Ide 2: 3 = AUTOCONF: Ide 3: 3 = AUTOCONF:                                                                    | IG, LBA<br>IG, LBA<br>IG, LBA                                                                                                    | Memory<br>Base:<br>633KB<br>Ext:<br>503MB                                      |

## **Features Configuration**

| System BIOS Setup - Features Configuration (C) 2004 General Software, Inc. All rights reserved |           |                       |            |  |
|------------------------------------------------------------------------------------------------|-----------|-----------------------|------------|--|
| System Management Mode                                                                         | : Enabled | Graphical/Audio POST  | : Disabled |  |
| System Management BIOS                                                                         | : Enabled | System Management Bus | : Disabled |  |
| Console Redirection                                                                            | : Auto    | Quick Boot            | : Disabled |  |
| Primary IDE UDMA                                                                               | : Enabled | Secondary IDE UDMA    | : Disabled |  |

# **Custom Configuration**

| System BIOS Setup - Advanced Configuration (C) 2004 General Software, Inc. All rights reserved                                                                                                    |                                                                                                    |                                                                                                    |                                                                                                    |  |
|----------------------------------------------------------------------------------------------------|----------------------------------------------------------------------------------------------------|----------------------------------------------------------------------------------------------------|----------------------------------------------------------------------------------------------------|--|
| PCI INT A Assignment PCI INT C Assignment COM1 (0x3F8) Enable/IRQ COM3 (0x3E8) Enable/IRQ Parallel Port Mode Video device mode Video data width Legacy USB support OS type Digital I/O 15 ISA IRQ 3 ISA IRQ 5 CPU Temp Thresh Write Protect BIOS | : IRQ 11 : IRQ4 : Disabled : SPP : TFT 640 : 24 bit : Enabled : Other OS : No IRQ : Disabled : Disabled : 100°C | PCI INT B Assignment PCI INT D Assignment COM2 (0x2F8)Enable/IRQ COM4 (0x2E8)Enable/IRQ LPT1 (0x378)Enable/IRQ Video refresh rate Video panel type BIOS Extension Digital I/O 14 A/D Conversion Done ISA IRQ 4 ISA IRQ 10 CPU Over Temp IRQ | : IRQ 11 : IRQ3 : Disabled : No IRQ : 60 Hz : TFT : Disabled : No IRQ : No IRQ : No IRQ : Disabled : Disabled |  |
| CPU temp / Board temp                                                                                                    | : 57°C/48°C                                                                                                    |                                                                                                    |                                                                                                    |  |

## **Shadow Configuration**

|                                                                                                    | OS Setup - Shadow/Cache Configuration<br>ral Software, Inc. All rights reserved                                                                                                    |                                                                          |
|----------------------------------------------------------------------------------------------------|----------------------------------------------------------------------------------------------------|--------------------------------------------------------------------------|
| Shadowing Shadow 16KB ROM at C400 Shadow 16KB ROM at CC00 Shadow 16KB ROM at D400 Shadow 16KB ROM at DC00 Shadow 16KB ROM at E400 Shadow 16KB ROM at E400 Shadow 16KB ROM at EC00 | : Chipset   Shadow 16KB ROM at C000   : Enabled   Shadow 16KB ROM at C800   : Disabled   Shadow 16KB ROM at D000   : Disabled   Shadow 16KB ROM at D800   : Enabled   Shadow 16KB ROM at E000   : Enabled   Shadow 16KB ROM at E800   : Enabled   Shadow 64KB ROM at F000 | : Enabled : Disabled : Disabled : Disabled : Enabled : Enabled : Enabled |

**Note:** Due to changes and improvements in the system BIOS, the information on your monitor may differ from that shown above.

# **Operating System Installation**

The standard PC architecture used on the EPIC-2 makes the installation and use of most of the standard x86 processor-based operating systems very simple. The operating systems listed on the <a href="VersaLogic OS Compatibility Chart">VersaLogic OS Compatibility Chart</a> use the standard installation procedures provided by the maker of the OS. Special optimized hardware drivers for a particular operating system, or a link to the drivers, are available at the EPIC-2 Product Support web page at <a href="http://www.VersaLogic.com/private/geckosupport.asp">http://www.VersaLogic.com/private/geckosupport.asp</a>.

# Reference

# **Dimensions and Mounting**

The EPIC-2 complies with all EPIC standards which provide for specific mounting hole and PC/104-*Plus* stack locations as shown in the diagram below.

# Caution

The single board computer must be supported at all eight mounting points to prevent excessive flexing when expansion modules are mated and demated. Flex damage caused by excessive force on an improperly mounted circuit board is not covered under the product warranty.

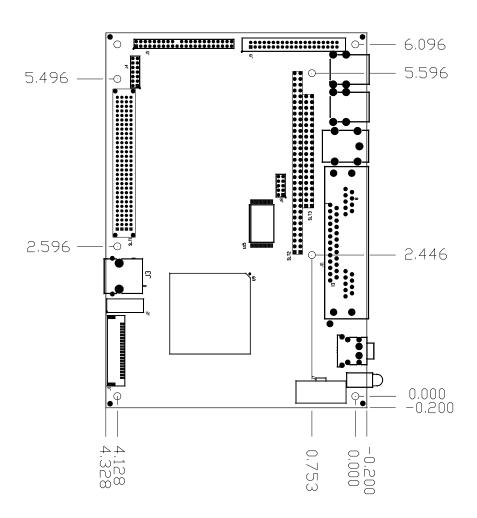

Figure 2. Dimensions and Mounting Holes

(Not to scale. All dimensions in inches.)

# SIDE PROFILE

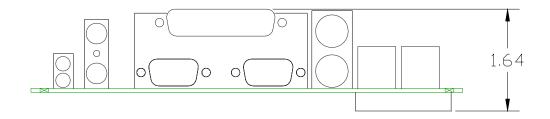

Figure 3. Side Profile

(Not to scale. All dimensions in inches.)

#### HARDWARE ASSEMBLY

The EPIC-2 mounts on four hardware standoffs using the corner mounting holes (A). These standoffs are secured to the underside of the circuit board using pan head screws.

Four additional standoffs (B) must be used under the circuit board to prevent excessive flexing when expansion modules are mated and demated. These are secured with four male-female standoffs (C), threaded from the top side, which also serve as mounting struts for the PC/104 stack.

The entire assembly can sit on a table top or be secured to a base plate. When bolting the unit down, make sure to secure all eight standoffs (A and B) to the mounting surface to prevent circuit board flexing. See page 11 for dimensional details.

An extractor tool is available (part number VL-HDW-201) to separate the PC/104 modules from the stack.

**Note:** Standoffs and screws are available as part number VL-HDW-101.

#### STANDOFF LOCATIONS

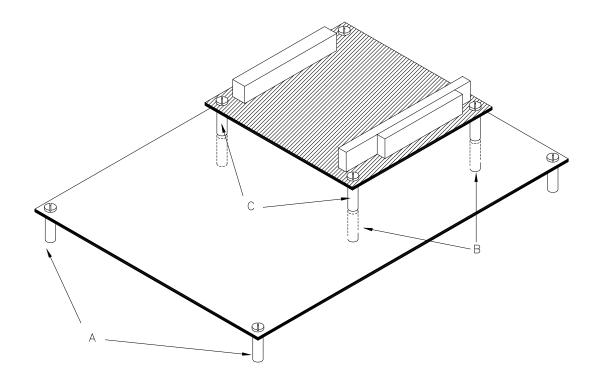

Figure 4. Standoff Locations

# **External Connectors**

# **CONNECTOR LOCATION DIAGRAM**

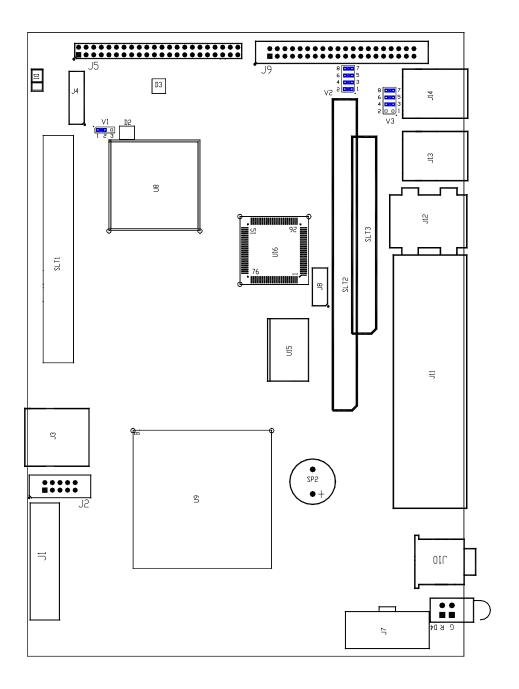

Figure 5. Connector Location Diagram

# **External Connectors Bottom Side**

# **CONNECTOR LOCATION DIAGRAM BOTTOM SIDE**

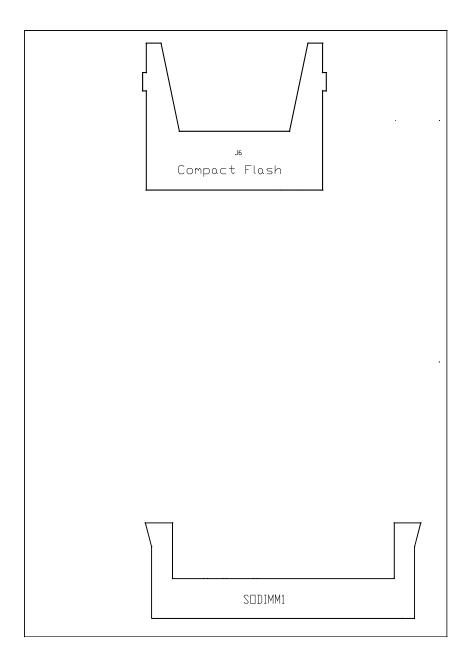

Figure 6. Connector Location Diagram Bottom Side

# **External Connectors Peripheral Devices**

# **CONNECTOR LOCATION DIAGRAM PERIPHERAL DEVICES**

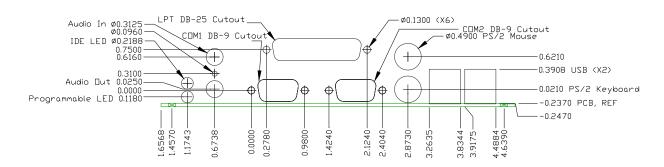

Figure 7. Connector Location Diagram Peripheral Devices

# **Connector Functions and Interface Cables**

The following table notes the function of each connector, as well as mating connectors and cables, and the page where a detailed pinout or further information is available.

Note:

VersaLogic adapter cables are available in RoHS compliant and RoHS noncompliant versions. Compliance or noncompliance is indicated by the part number prefix. "CBR" indicates RoHS compliance. "CBL" indicates RoHS noncompliance. For applications that do not require RoHS compliance, either cable can be used.

**Table 1: Connector Functions and Interface Cables** 

| Conne | ctor Function                          | Mating<br>Connector                                                                                                    | Transition<br>Cable          | Cable<br>Description                                                                    | Page | *Pin 1 L<br>X Coord. | ocation<br>Y Coord. |
|-------|----------------------------------------|----------------------------------------------------------------------------------------------------|------------------------------|-----------------------------------------------------------------------------------------|------|----------------------|---------------------|
| J1    | LVDS                                   | Molex 51146-2000<br>Molex 50641-8041<br>Hirose DF19G-20S-1C<br>Hirose DF19-2830SCFA<br>JAE FI-S20S<br>JAE FI-C3-A1-15000 | CBL/CBR-2010<br>CBL/CBR-2011 | 18-bit TFT FPD using 20-pin<br>Hirose conn.<br>18-bit TFT FPD using 20-pin<br>JAE conn. | 32   | 1.255                | 4.040               |
| J2    | Video Output                           | _                                                                                                    | CBL/CBR-1007                 | 1' 10-pin 2mm/15-pin VGA                                                                | 31   | 1.530                | 4.150               |
| J3    | Ethernet                               | RJ-45 Crimp-on Plug                                                                                                    | _                            | _                                                                                       | 34   | 2.255                | 3.847               |
| J4    | Process JTAG DBUG                      | 2mm                                                                                                    |                              |                                                                                         | _    | 5.380                | 3.780               |
| J5    | IDE Hard Drive Channel 1               | _                                                                                                    | CBL/CBR-4404                 | 1' 44-pin 2mm/two 44-pin 2mm                                                            | 28   | 6.065                | 3.800               |
| J6    | CompactFlash                           | Type I or Type II<br>CompactFlash                                                                                        | _                            |                                                                                         |      | 4.674                | 2.662               |
| J7    | Main Power Input                       | Molex 39-01-2100                                                                                                    | CBL/CBR-2022                 | 0.5 foot ATX to EPIC power cable                                                        | 20   | -0.035               | 0.260               |
| J8    | PLD Reprogramming Port                 | _                                                                                                    | _                            | _                                                                                       | _    | 3.490                | 1.255               |
| J9    | Digital, Analog, COM3 ,<br>COM4        | FCI 89947-740 ribbon<br>FCI 90311-040 wire crimp                                                                         | CBL/CBR-4004                 | 12" 2mm 40-pin cable/board:<br>dig/analog, I/O                                          | 38   | 6.050                | 1.815               |
| J10   | Audio In – Top<br>Audio Out - Bottom   | 2mm Audio Jack                                                                                                    | _                            | _                                                                                       | 35   | 0.537                | 0.230               |
| J11   | LPT, COM1, COM2                        | DB25m, DB9f                                                                                                    | _                            | _                                                                                       | 24   | 3.314                | 0.436               |
| J12   | PS/2 mouse - Top,<br>Keyboard - Bottom | PS/2                                                                                                    | _                            | _                                                                                       | 29   | 4.381                | 0.080               |
| J13   | USB                                    | _                                                                                                    | _                            | _                                                                                       | 30   | 4.872                | 0.267               |
| J14   | USB                                    | _                                                                                                    | _                            |                                                                                         | 30   | 5.522                | 0.267               |

<sup>\*</sup> Note: .The PCB Origin is the mounting hole next to the LED, same as Figure 2.

# **Jumper Block Locations**

JUMPERS AS-SHIPPED CONFIGURATION.

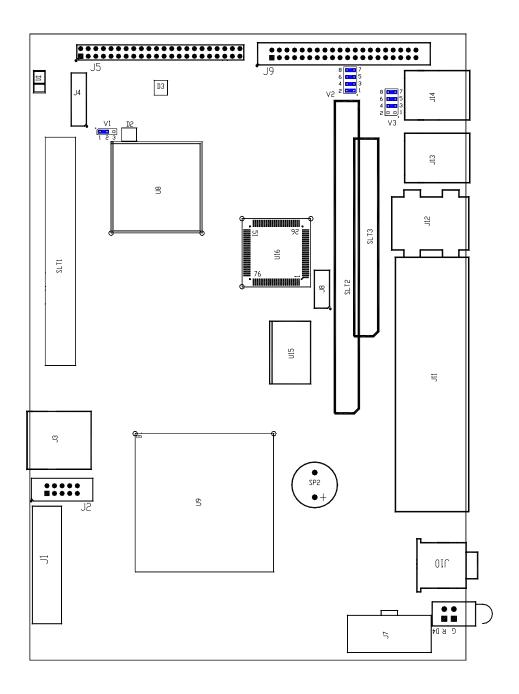

Figure 8. Jumper Block Location

# JUMPER SUMMARY

**Table 2: Jumper Summary** 

| Jumper<br>Block  | Description                                                                                                    | As<br>Shipped | Page |
|------------------|----------------------------------------------------------------------------------------------------|---------------|------|
| V1               | Battery Power Jumper  Erase Standard  CMOS Memory Operation                                                                                                    | 1-2 ln        | _    |
|                  | 1 2 3 1 2 3                                                                                                    |               |      |
| V2[1-2]<br>[3-4] | COM3 RS-422/485 Termination In — Line A and B terminated with 127 Ohms Out — No termination                                                                                                    | In            | 32   |
|                  |                                                                                                    |               |      |
|                  | 1-2 is COM 3 RS-422 Transmit<br>3-4 is COM 3 RS-422 Receive, RS-485 Transmit and Receive                                                                                                    |               |      |
| V2[5-6]<br>[7-8] | COM4 RS-422/485 Termination In — Line A and B terminated with 127 Ohms Out — No termination                                                                                                    | In            | _    |
|                  | 6 8                                                                                                    |               |      |
|                  | 5-6 is COM 4 RS-422 Transmit 7-8 is COM 4 RS-422 Receive, RS-485 Transmit and Receive                                                                                                    |               |      |
| V3[1-2]          | SDMASTER  In — CompactFlash Master Device Out — CompactFlash Slave Device                                                                                                    | Out           | 28   |
| V3[3-4]          | General Purpose Input Bit In — CPU reads bit as 1 Out — CPU reads bit as 0                                                                                                    | In            | 23   |
| V3[5-6]          | Video BIOS Selector In — Primary Video BIOS selected Out — Secondary Video BIOS selected                                                                                                    | In            | 23   |
|                  | <b>Note</b> The secondary Video BIOS is field-upgradeable using the BIOS upgrade utility. See <a href="www.VersaLogic.com/private/geckosupport.asp">www.VersaLogic.com/private/geckosupport.asp</a> for further information  |               |      |
| V3[7-8]          | System BIOS Selector In — Run time system BIOS selected Out — Master system BIOS selected                                                                                                    | In            | 21   |
|                  | <b>Note</b> The Run time System BIOS is field upgradeable using the BIOS upgrade utility. See <a href="www.VersaLogic.com/private/geckosupport.asp">www.VersaLogic.com/private/geckosupport.asp</a> for further information. |               |      |

# **Power Supply**

#### **POWER CONNECTORS**

Main power is applied to the EPIC-2 through an EPIC-style 10-pin polarized connector.

See page 14 for connector pinout and location information.

### Warning!

To prevent severe and possibly irreparable damage to the system, it is critical that the power connectors are wired correctly. Make sure to use both +5VDC pins and all ground pins to prevent excess voltage drop.

**Table 3: Main Power Connector Pinout** 

| J7<br>Pin | Signal<br>Name | Description   |
|-----------|----------------|---------------|
| 1*        | GND            | Ground        |
| 2         | GND            | Ground        |
| 3         | GND            | Ground        |
| 4         | +12VDC         | Power Input   |
| 5         | +3.3VDC        | Power Input   |
| 6**       | NC             | Not Connected |
| 7         | +5VDC          | Power Input   |
| 8         | +5VDC          | Power Input   |
| 9         | -12VDC         | Power Input   |
| 10        | GND            | Ground        |

<sup>\*</sup> Pin 1 is typically used in EPIC-style power cables as a PS-ON # signal. Since the EPIC-2 does not support soft-off, pin 1 is internally connected to ground.

Note:

The +3.3VDC, +12VDC and -12VDC inputs on the main power connector are only required for PC/104-*Plus* and PC/104 expansion modules that require the voltages.

## **POWER REQUIREMENTS**

The EPIC-2 requires only +5 volts ( $\pm 5\%$ ) for proper operation. A variable low-voltage supply circuit provides power to the CPU and other on-board devices.

The exact power requirement of the EPIC-2 depends on several factors, including memory configuration, CPU speed, peripheral connections, type and number of expansion modules and attached devices. For example, PS/2 keyboards typically draw their power directly from the EPIC-2, and driving long RS-232 lines at high speed can increase power demand.

<sup>\*\*</sup> Pin 6 is typically used in EPIC style power cables as a 5VSB (5V Stand By) signal. Since the EPIC-2 does not support soft-off, pin 6 is an internal no connect.

#### LITHIUM BATTERY

#### Warning!

To prevent shorting, premature failure or damage to the lithium battery, do not place the board on a conductive surface such as metal, black conductive foam or the outside surface of a metalized ESD protective pouch. The lithium battery may explode if mistreated. Do not recharge, disassemble or dispose of in fire. Dispose of used batteries promptly.

Normal battery voltage should be at least 3.0V. If the voltage drops below 3.0V, contact the factory for a replacement (part number T-HB3/5-3). The life expectancy under normal use is approximately 10 years.

Note:

The EPIC-2 is designed to boot even with a dead or removed battery. See page 22 for further information

# **System RAM**

#### **COMPATIBLE MEMORY MODULES**

The EPIC-2 accepts one 200-pin SODIMM memory module with the following characteristics:

• Size Up to 512 MB

• Voltage 2.5V

• Error Detection Non-Parity

• Type Unbuffered PC2100 (DDR266) or PC2700 (DDR333)

# **CPU**

The Geode GX 500 microcontroller has a 32-bit, low-voltage AMD x86 microprocessor at its core. The maximum clock rate is 366 MHz actual, with 500 MHz performance. Extended temperature ("e") versions of the EPIC-2 are clocked down to 333 MHz actual, 450 MHz performance. It features 32 kb of level 1 cache, DDR SDRAM support, and an integrated display controller. The CPU has a typical power consumption of 1.1W.

# **CMOS RAM**

#### **CLEARING CMOS RAM**

A jumper may be installed into V1[2-3] to erase the contents of the CMOS RAM and the Real-Time Clock. When clearing CMOS RAM: 1) Power off the EPIC-2. 2) Install the jumper on V1[2-3] and leave it for four seconds. 3) Move the jumper to back to V1[1-2]. 4) Power on the EPIC-2.

# **CMOS Setup Defaults**

The EPIC-2 permits users to modify the CMOS Setup defaults. This allows the system to boot up with user-defined settings from cleared or corrupted CMOS RAM, battery failure or battery-less operation. All CMOS setup defaults can be changed, except the time and date. The CMOS Setup defaults can be updated with the BIOS Upgrade Utility. (See product support page for details)

Warning!

If the CMOS Setup defaults settings make the system unbootable and prevent the user from entering CMOS Setup, the EPIC-2 needs to be serviced by the factory.

#### **DEFAULT CMOS RAM SETUP VALUES**

After the CMOS RAM is cleared, the system will load default CMOS RAM parameters the next time the board is powered on. The default CMOS RAM setup values will be used in order to boot the system whenever the main CMOS RAM values are blank, or when the system battery is dead or has been removed from the board.

#### **USER DEFAULT CMOS RAM SETUP VALUES**

To save CMOS Setup parameters to custom defaults, you will need a DOS bootable floppy with the Flash BIOS Update (FBU) utility on it. FBU is available from the BIOS Information page.

- 1. Boot the EPIC-2 and enter CMOS Setup by pressing Delete during the early boot cycle.
- 2. Change the CMOS parameters as desired and configure the floppy drive as the first boot device:

```
Basic CMOS Configuration | BOOT ORDER | Boot 1st = Drive A:
```

- 3. Save the settings and exit CMOS Setup.
- 4. Reboot the system from the DOS boot floppy.
- 5. Run FBU and select Save CMOS contents. A file named CMOS.BIN is created and saved to the floppy.
- 6. Select the FBU option Load Custom CMOS defaults. A directory of the floppy is displayed.
- 7. Select the CMOS.BIN file and press the P key to program the new CMOS defaults.
- 8. Reboot from the hard disk. The custom CMOS parameters are now saved as defaults.

# **Real Time Clock**

The EPIC-2 features a year 2000-compliant, battery-backed 146818-compatible real-time clock/calendar chip. Under normal battery conditions, the clock maintains accurate timekeeping functions when the board is powered off.

#### **SETTING THE CLOCK**

The CMOS Setup utility (accessed by pressing the [DEL] key during a system boot) can be used to set the time/date of the real-time clock.

# **Serial Ports**

The EPIC-2 features four on-board 16550-based serial channels located at standard PC I/O addresses. COM1 and COM2 are RS-232 (115.2K baud) serial ports. IRQ lines are chosen in the CMOS Setup.

COM3 and COM4 can be operated in RS-422 or RS-485 modes. Additional non-standard baud rates are also available (programmable in the normal baud registers) of up to 115k baud. IRQ lines are chosen in the CMOS Setup.

Each COM port can be independently enabled or disabled in the CMOS setup screen.

#### **COM PORT CONFIGURATION**

There are no configuration jumpers for COM1 and COM2 because they only operate in RS-232 mode.

Use the CMOS setup to select interrupts for the COM ports. Jumper block V2 is for termination of the RS-422/485 differential pairs. See the Jumper Summary for details on termination configuration.

#### COM3 / COM4 RS-485 MODE LINE DRIVER CONTROL

COM3 and COM4 can be configured in RS-422 or RS-485 interfaces. As an RS-422 interface two twisted pairs will be used per COM port, and for RS-485 only one twisted pair will be used, see Table 6.

To control the line drivers use board control register 1DAh.

# **RS-422/485 (READ/WRITE) 1DAh**

| ĺ | D7 | D6        | D5        | D4        | D3 | D2        | D1        | D0        |
|---|----|-----------|-----------|-----------|----|-----------|-----------|-----------|
| I |    | COM4TE485 | COM4RE4XX | COM4TE422 | _  | COM3TE485 | COM3RE4XX | COM3TE422 |

Table 4: RS-422/485 Bit Assignments

| Bit                      | Mnemonic  | Description                                                                                                    |  |  |
|--------------------------|-----------|----------------------------------------------------------------------------------------------------|--|--|
| D7                       | _         | Reserved — This bit has no function.                                                                                                    |  |  |
| D6                       | COM4TE485 | 1 Enable COM4 RS-485 Transmitter on J9 pins 8 and 9.                                                                                                    |  |  |
|                          |           | 0 Disable COM4 RS-485 Transmitter.                                                                                                    |  |  |
|                          |           | <b>Note</b> On an RS-485 system the transmitter needs to be turned off after transmission of the last byte so another device on the bus can communicate.                                       |  |  |
| D5                       | COM4RE4XX | 1 Enable COM4 RS-485/422 Receiver on J9 pins 8 and 9.                                                                                                    |  |  |
|                          |           | 0 Disable COM4 RS-485/422 Receiver.                                                                                                    |  |  |
|                          |           | <b>Note</b> For many systems this can be left always enabled. For RS-485 systems the same bytes transmitted will be received if this bit is enabled. This can be used for collision detection. |  |  |
| D4                       | COM4TE422 | 1 Enable COM4 RS-422 Transmitter on J9 pins 6 and 7.                                                                                                    |  |  |
|                          |           | 0 Disable COM4 RS-422 Transmitter.                                                                                                    |  |  |
| D3                       | _         | Reserved — This bit has no function.                                                                                                    |  |  |
| D2 COM3TE485 1 Enable Co |           | 1 Enable COM3 RS-485 Transmitter on J9 pins 3 and 4.                                                                                                    |  |  |
|                          |           | 0 Disable COM3 RS-485 Transmitter.                                                                                                    |  |  |
|                          |           | <b>Note</b> On an RS-485 system the transmitter needs to be turned off after transmission of the last byte so another device on the bus can communicate.                                       |  |  |
| D1                       | COM3RE4XX | 1 Enable COM3 RS-485/422 Receiver on J9 pins 3 and 4.                                                                                                    |  |  |
|                          |           | 0 Disable COM3 RS-485/422 Receiver.                                                                                                    |  |  |
|                          |           | <b>Note</b> For many systems this can be left always enabled. For RS-485 systems the same bytes transmitted will be received if this bit is enabled. This can be used for collision detection. |  |  |
| D0                       | COM3TE422 | 1 Enable COM3 RS-422 Transmitter on J9 pins 1 and 2.                                                                                                    |  |  |
|                          |           | 0 Disable COM3 RS-422 Transmitter.                                                                                                    |  |  |

The following code example shows how to set the line driver for COM3 and COM4 to RS-422 mode. The control base address for the BCRs (Board Control Registers) is set to 1DAh.

MOV DX,1DAH ; POINT TO BCR[A]
MOV AL,33H ; SET TO RS-422 MODE
OUT DX,AL ; WRITE VALUE

## **SERIAL PORT CONNECTORS**

See the *Connector Location Diagram* on pages 14, 15 and 16 for connector and cable information.

This connector uses IEC 61000-4-2-rated TVS components to help protect against ESD damage.

Table 5: Connectors J11 — Serial Port Pinout

| COM1, COM2<br>DB9<br>J11 Pin | RS-232 |
|------------------------------|--------|
| 1                            | DCD    |
| 2                            | RXD    |
| 3                            | TXD    |
| 4                            | DTR    |
| 5                            | Ground |
| 6                            | DSR    |
| 7                            | RTS    |
| 8                            | CTS    |
| 9                            | RI     |

Table 6: Connector J9 — Serial Port Pinout

|      | Gecko<br>J9 Pin | RS-422 | RS-485   | I/O<br>Board |
|------|-----------------|--------|----------|--------------|
| COM3 | 1               | TXD+   | Unused   | IO1          |
|      | 2               | TXD-   | Unused   | IO2          |
|      | 3               | RXD+   | TXD/RXD+ | IO3          |
|      | 4               | RXD-   | TXD/RXD- | 104          |
|      | 5               | GND    | GND      | GND1         |
| COM4 | 6               | TXD+   | Unused   | IO5          |
|      | 7               | TXD-   | Unused   | 106          |
|      | 8               | RXD+   | TXD/RXD+ | 107          |
|      | 9               | RXD-   | TXD/RXD- | IO8          |
|      | 10              | GND    | GND      | GND1         |

Note: See page 38 for full J9 CBL/CBR-4004 pinout.

# **Parallel Port**

The EPIC-2 includes a standard bi-directional/EPP/ECP compatible LPT port which resides at the PC standard address of 378h. The port can be enabled or disabled and interrupt assignments can be made via the CMOS setup screen. The LPT mode is also set via the CMOS setup screen.

This connector uses IEC 61000-4-2-rated TVS components to help protect against ESD damage.

**Table 7: LPT1 Parallel Port Pinout** 

| J11<br>Pin | Centronics<br>Signal | Floppy<br>Signal | Signal<br>Direction |
|------------|----------------------|------------------|---------------------|
| 1          | Strobe               | DS0              | Out                 |
| 2          | Data bit 1           | INDEX            | In/Out              |
| 3          | Data bit 2           | TRK0             | In/Out              |
| 4          | Data bit 3           | WP               | In/Out              |
| 5          | Data bit 4           | RDATA            | In/Out              |
| 6          | Data bit 5           | DSKCHG           | In/Out              |
| 7          | Data bit 6           | N.C.             | In/Out              |
| 8          | Data bit 7           | MTR0             | In/Out              |
| 9          | Data bit 8           | N.C.             | In/Out              |
| 10         | Acknowledge          | DS1              | In                  |
| 11         | Port Busy            | MTR1             | In                  |
| 12         | Paper End            | WDATA            | In                  |
| 13         | Select               | WGATE            | In                  |
| 14         | Auto feed            | RPM              | Out                 |
| 15         | Printer error        | HDSEL            | In                  |
| 16         | Reset                | FDIR             | Out                 |
| 17         | Select input         | STEP             | Out                 |
| 18         | Ground               | GND              | _                   |
| 19         | Ground               | GND              | _                   |
| 20         | Ground               | GND              | _                   |
| 21         | Ground               | GND              | _                   |
| 22         | Ground               | GND              | _                   |
| 23         | Ground               | GND              | _                   |
| 24         | Ground               | GND              | _                   |
| 25         | Ground               | GND              | _                   |

# PARALLEL PORT FLOPPY DISK

The parallel port on the EPIC-2 can be used as a floppy disk interface. Select "FDD" as the LPT mode in the CMOS setup and connect a floppy disk drive to the parallel port via the CBL/CBR-2501 cable to use this feature.

# **DB-25 FEMALE CONNECTOR**

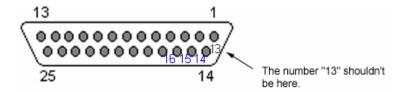

Figure 9. DB-25 Female Connector

The large outer numbers are correct. The manufacturer's marking for pin 13 is incorrectly placed.

# **IDE Hard Drive / CD-ROM Interfaces**

The IDE interface is available to connect up to two IDE devices, such as hard disks, CD-ROM drives or CompactFlash. Connector J5 is the primary IDE controller with a 44-pin 2 mm connector. Use the CMOS setup to specify the drive parameters of the drive. If you use the on-board CompactFlash device, only one other IDE device can be connected to the IDE controller.

Cable length must be 18" or less to maintain proper signal integrity.

This interface supplies power to 2.5" IDE drives. If you are connecting a 3.5" drive to the interface (using the CBL/CBR-4405 44-pin to 40-pin IDE adapter), you must supply external power to the drive. The power cable attached to a 3.5" drive must be properly grounded so that motor current is not returned via the grounds in the data cable.

**Table 8: IDE Hard Drive Connector Pinout** 

| J5  | Signal  | EIDE        |                       |
|-----|---------|-------------|-----------------------|
| Pin | Name    | Signal Name | Function              |
| 1   | HRST*   | Host Reset  | Reset signal from CPU |
| 2   | Ground  | Ground      | Ground                |
| 3   | IDE7    | DATA 7      | Data bit 7            |
| 4   | HD8     | DATA 8      | Data bit 8            |
| 5   | HD6     | DATA 6      | Data bit 6            |
| 6   | HD9     | DATA 9      | Data bit 9            |
| 7   | HD5     | DATA 5      | Data bit 5            |
| 8   | HD10    | DATA 10     | Data bit 10           |
| 9   | HD4     | DATA 4      | Data bit 4            |
| 10  | HD11    | DATA 11     | Data bit 11           |
| 11  | HD3     | DATA 3      | Data bit 3            |
| 12  | HD12    | DATA 12     | Data bit 12           |
| 13  | HD2     | DATA 2      | Data bit 2            |
| 14  | HD13    | DATA 13     | Data bit 13           |
| 15  | HD1     | DATA 1      | Data bit 1            |
| 16  | HD14    | DATA 14     | Data bit 14           |
| 17  | HD0     | DATA 0      | Data bit 0            |
| 18  | HD15    | DATA 15     | Data bit 15           |
| 19  | Ground  | Ground      | Ground                |
| 20  | NC      | NC          | Key                   |
| 21  | IDEDERQ | IDEDERQ     | DMA Request           |
| 22  | Ground  | Ground      | Ground                |

| J5  | Signal | EIDE        | _                         |
|-----|--------|-------------|---------------------------|
| Pin | Name   | Signal Name | Function                  |
| 23  | HWR*   | HOST IOW*   | I/O write                 |
| 24  | Ground | Ground      | Ground                    |
| 25  | HRD*   | HOST IOR*   | I/O read                  |
| 26  | Ground | Ground      | Ground                    |
| 27  | IVORY  | Ready       | Wait control              |
| 28  | HAEN   | ALE         | Address latch enable      |
| 29  | IDACK  | IDACK       | DMA/Ack.                  |
| 30  | Ground | Ground      | Ground                    |
| 31  | HINT   | HOST IRQ14  | IRQ14                     |
| 32  | NC     | NC          | No Connection             |
| 33  | HA1    | HOST ADDR1  | Address bit 1             |
| 34  | CBLID  | CBLID       | Cable Identification      |
| 35  | HA0    | HOST ADDR0  | Address bit 0             |
| 36  | HA2    | HOST ADDR2  | Address bit 2             |
| 37  | HCS0*  | HOST CS0*   | Reg. access chip select 0 |
| 38  | HCS1*  | HOST CS1*   | Reg. access chip select 1 |
| 39  | LED    | LED         | LED                       |
| 40  | Ground | Ground      | Ground                    |
| 41  | 5V     | Power       | Power                     |
| 42  | 5V     | Power       | Power                     |
| 43  | Ground | Ground      | Ground                    |
| 44  | NC     | NC          | No Connection             |

## **Keyboard and Mouse**

A standard PS/2 keyboard and mouse interface is accessible through connector J12. The 5V power provided to the keyboard and mouse is protected by a 1 Amp fuse.

This connector uses IEC 61000-4-2-rated TVS components to help protect against ESD damage.

J12 Pin Top External Signal Connector Description MKPWR Protected +5V 4 **MSDATA** Mouse Data 1 3 GND Ground Mouse MSCLK Mouse Clock Connector J12 Pin External Signal **Bottom** Connector Description Keyboard Protected +5V MKPWR Connector **KBDATA** Keyboard Data 1 3 **GND** Ground **KBCLK** Keyboard Clock

**Table 9: Connector** 

## **Programmable LED**

D4 includes an output signal for attaching a software controlled LED. An on-board resistor limits the current to 15 mA when the circuit is turned on.

To turn the LED on and off, set or clear bit D7 in I/O port 1D0h. When changing the register, make sure not to alter the value of the other bits.

The following code examples show how to turn the LED on and off. Refer to page 48 for further information:

| LED C | On      | LED C | Off     |
|-------|---------|-------|---------|
| MOV   | DX,1D0H | VOM   | DX,1D0H |
| IN    | AL,DX   | IN    | AL,DX   |
| OR    | AL,80H  | AND   | AL,7FH  |
| OUT   | DX,AL   | OUT   | DX,AL   |

#### Note:

The LED is turned on by the BIOS during system startup. This causes the light to function as a "power on" indicator if it is not otherwise controlled by user code. The BIOS also flashes the LED in sync with "Beep Codes" when an error occurs.

# **Internal Speaker**

The EPIC-2 uses a Piezo electric speaker.

### **Push-Button Reset**

Connector J9 includes an input for a push-button reset switch. Shorting J9, pin 25 to ground causes the EPIC-2 to reboot.

This connector uses IEC 61000-4-2-rated TVS components to help protect against ESD damage.

#### **IDE LED**

D4 outputs signal for IDE Activity LED. An on-board resistor limits the current to 15 mA when the circuit is turned on. D4 top LED is for IDE, D4 bottom LED is for the programmable LED.

#### **USB** Interface

The USB interface on the EPIC-2 is UHCI (Universal Host Controller Interface) compatible, which provides a common industry software/hardware interface. There are four USB 1.1 ports on J13 and J14 these are real world connectors.

This connector uses IEC 61000-4-2-rated TVS components to help protect against ESD damage.

#### Video Interface

An on-board video controller integrated into the chipset provides high performance video output for the EPIC-2.

#### **CONFIGURATION**

The EPIC-2 uses a shared-memory architecture. This allows the video controller to use 16 Megabytes of system DRAM for video RAM.

The EPIC-2 supports two types of video output, SVGA and LVDS Flat Panel Display.

#### **VIDEO BIOS SELECTION**

Jumper V3[5-6] can be removed to allow the system to boot off of the Secondary Video BIOS. Unlike the Primary Video BIOS, the Secondary Video BIOS can be reprogrammed in the field.

#### **SVGA OUTPUT CONNECTOR**

See the *Connector Location Diagram* on page 14 for pin and connector location information. An adapter cable, part number CBL-1007, is available to translate J2 into a standard 15-pin D-Sub SVGA connector.

This connector uses IEC 61000-4-2-rated TVS components to help protect against ESD damage.

J2 Signal Mini DB15 Name **Function** Pin **GND** Ground 2 **CRED** Red video 1 **GND** Ground 7 **CGRN** Green video 2 GND Ground 8 6 **CBLU** Blue video 3 7 GND Ground 5 8 CHSYNC Horizontal Sync 13 9 Ground 10 **GND CVSYNC** Vertical Sync

**Table 10: Video Output Pinout** 

#### LVDS FLAT PANEL DISPLAY CONNECTOR

The integrated LVDS Flat Panel Display in the EPIC-2 is a ANSI/TIA/EIA-644-1995 specification-compliant interface. It can support up to 24 bits of RGB pixel data plus 3 bits of timing control (HSYNC/VSYNC/DE) on the 4 differential data output pairs. The LVDS clock frequency ranges from 25 MHz to 85 MHz.

The 3.3V power provided to pins 19 and 20 of J1 is protected by a 1 Amp fuse.

See the *Connector Location Diagram* on page 14 for pin and connector location information.

**Table 11: LVDS Flat Panel Display Pinout** 

| J1     | Signal    |                        |
|--------|-----------|------------------------|
| Pin    | Name      | Function               |
| J1[1]  | GND       | Ground                 |
| J1[2]  | NC        | No Connection          |
| J1[3]  | LVDSA3    | Diff. Data 3 (+)       |
| J1[4]  | LVDSA3#   | Diff. Data 3 (-)       |
| J1[5]  | GND       | Ground                 |
| J1[6]  | LVFSCLK0  | Differential Clock (+) |
| J1[7]  | LVDSCLK0# | Differential Clock (-) |
| J1[8]  | GND       | Ground                 |
| J1[9]  | LVDSA2    | Diff. Data 2 (+)       |
| J1[10] | LVDSA2#   | Diff. Data 2 (-)       |
| J1[11] | GND       | Ground                 |
| J1[12] | LVDSA1    | Diff. Data 1 (+)       |
| J1[13] | LVDSA1#   | Diff. Data 1 (-)       |
| J1[14] | GND       | Ground                 |
| J1[15] | LVDSA0    | Diff. Data 0 (+)       |
| J1[16] | LVDSA0#   | Diff. Data 0 (-)       |
| J1[17] | GND       | Ground                 |
| J1[18] | GND       | Ground                 |
| J1[19] | +3.3V     | Protected Power Supply |
| J1[20] | +3.3V     | Protected Power Supply |

#### **COMPATIBLE LVDS PANEL DISPLAYS**

The following list of flat panel displays is reported to work properly with the integrated graphics video controller chip used on the EPIC-2:

|                  | Model            | Panel |                   |           | Panel      |
|------------------|------------------|-------|-------------------|-----------|------------|
| Manufacture      | Number           | Size  | Resolution        | Interface | Technology |
| eVision Displays | xxx084S01 series | 8.4"  | 800 x 600 18-bit  | LVDS      | TFT        |
| au Optronix      | B084SN01         | 8.4"  | 800 x 600 18-bit  | LVDS      | TFT        |
| eVision Displays | xxx104S01 series | 10.4" | 800 x 600 18-bit  | LVDS      | TFT        |
| au Optronix      | B104SN01         | 10.4" | 800 x 600 18-bit  | LVDS      | TFT        |
| eVision Displays | xxx141X01 series | 14.1" | 1024 x 768 18-bit | LVDS      | TFT        |

## **Ethernet Interface**

The EPIC-2 features an on-board Ethernet controller. This controller is the Intel 82551ER Fast Ethernet controller. While this controller is not NE2000-compatible, it is widely supported. Drivers are readily available to support a variety of operating systems. See VersaLogic website for latest OS support.

#### **STATUS LED**

The Ethernet controller has a two-colored LED connector to provide an indication of the Ethernet status as follows:

#### Green LED (Link/Activity)

| • | Solid ON  | A link is established, and there is no network activity |
|---|-----------|---------------------------------------------------------|
| • | Blinking  | A link is established, and there is network activity    |
| • | Solid OFF | No link is established or no cable is plugged in        |

#### Yellow LED (Speed)

| • | ON  | Link mode is set to 100BASE-TX |
|---|-----|--------------------------------|
| • | OFF | Link mode is set to 10BASE-T   |

#### **ETHERNET CONNECTOR**

A board-mounted RJ-45 connector is provided to make a connection with a Category 5 Ethernet cable. The 82551ER Ethernet controller autodetects 10BaseT/100Base-TX connections.

This connector uses IEC 61000-4-2-rated TVS components to help protect against ESD damage.

## **Audio**

The audio interface on the EPIC-2 is implemented using the Analog Devices AD1981B Audio Codec. This interface is AC '97 2.x compatible. Drivers are available for most Windows-based operating systems. To obtain the most current versions, consult the EPIC-2 product support page at www.VersaLogic.com/private/geckosupport.asp.

J10 provides the line-level stereo input and line-level stereo output connection points. The outputs will drive any standard-powered PC speaker set.

#### **SOFTWARE CONFIGURATION**

The audio interface uses PCI interrupt "INTB#". The CMOS setup screen is used to select the IRQ line routed to INTB#.

The audio controller can be disabled within the CMOS setup. Accepts a 1/8" audio jack connector.

J10 Pin Signal Name **Function** Top AUDINL Line-In Left **AUDINR** Line-In Right Ground Ground J10 Pin Signal **Bottom Function** Name AUDOUTL Line-Out Left AUDOUTR Line-Out Right Ground Ground

**Table 12: Audio Connector** 

## Watchdog Timer

A watchdog timer circuit is included on the EPIC-2 to reset the CPU if proper software execution fails or a hardware malfunction occurs.

#### **ENABLING THE WATCHDOG**

Bit D0 in I/O port 1D0h is used to enable or disable the watchdog from resetting the CPU on timer expiration. When changing the contents of the register, make sure not to alter the value of the other bits. The following procedure should be used when enabling the watchdog to prevent erroneous resets.

The following code example enables the watchdog reset:

```
DX,1D2H ; CLEAR BIT D2 (WDOGSTA) IN THE JSR REGISTER
      IN
            AL, DX
      OR
            AL,04H
            DX,AL
      OUT
LOOP: IN
            AL,DX
                     ;LOOP WHILE BIT D2 (WDOGSTA) = 0
      AND
            AL,04H
            LOOP
      JZ
                     ; CLEAR BIT D2 (WDOGSTA) IN THE JSR REGISTER
      TN
            AL,DX
      OR
            AL,04H
      OUT
            DX,AL
      VOM
            DX,1D0H ; ENABLE THE WATCHDOG (RESET MODE)
            AL,DX
      TN
            AL,01H
      OR
      OUT
            DX,AL
```

**NOTE:** The watchdog is disabled when the EPIC-2 is powered on or reset.

#### **DISABLING THE WATCHDOG**

The watchdog may be disabled at any time by clearing the above mentioned bits; no special procedure is required.

#### REFRESHING THE WATCHDOG

If the watchdog timer is enabled, software must periodically refresh the watchdog timer at a rate faster than the timer is set to expire (1.0 sec minimum). Outputting a 5Ah to the *Watchdog Timer Hold-Off Register* at 1D1h resets the watchdog time-out period, see page 49 for additional information.

There is no provision for selecting a different timeout period using software.

The following code example refreshes the watchdog:

```
MOV DX,1D1H
MOV AL,5AH
OUT DX,AL
```

## **CPU Temperature Monitor**

A thermometer circuit constantly monitors the die temperature of the CPU. This circuit can be used to detect over-temperature conditions which can result from fan or heat sink failure or excessive ambient temperatures.

The CMOS setup is used to set the temperature detection threshold. A status bit in the *Special Control Register* bit D5 if I/O port 1D0h, can be read to determine if the die temperature is above the threshold.

Contact the factory for information on clearing the status bit or reading and writing to the thermometer circuit. See page 48 for additional information.

## **Analog Input**

The EPIC-2 analog input uses a 12-bit A/D converter that accepts up to eight single-ended input signals. The converter features fast 75 KSPS samples per seconds (KSPS) conversion time, with input range of 0 to +4.095V with 4096 steps at 0.001V each. A/D input impedance is 33 pF, so it expects low impedance source. Maximum input voltage is 4.395V (4.095V + 0.300V) and minimum input voltage -0.300V.

**Warning!** Application of analog voltages greater than +4.395V can physically damage the

converter.

**Note:** The A/D converter is not designed to accept high impedance signals. It requires

low source impedance signals, in the range of 1500 ohms, to avoid data corruption

from transient signals.

#### **SOFTWARE CONFIGURATION**

The EPIC-2 can be configured to issue an interrupt when the analog-to-digital converter has completed a conversion. IRQ selection is done in CMOS Setup.

#### **EXTERNAL CONNECTIONS**

Single-ended analog voltages are applied to connector J9 as shown in the following table.

**Table 13: J9 Connector Pinout** 

| J9  | CBR-4004 |             |                               |          | CBR-4004  | CBR-4004 |
|-----|----------|-------------|-------------------------------|----------|-----------|----------|
| Pin | J5 Pin   | Interface   | Signal                        |          | Connector | Pin      |
|     |          |             | RS-422                        | RS-485   |           |          |
| 1   | 1        | COM3        | TXD+                          | Unused   | J1        | 5 (IO1)  |
| 2   | 2        |             | TXD-                          | Unused   |           | 4 (IO2)  |
| 3   | 3        |             | RXD+                          | TXD/RXD+ |           | 3 (IO3)  |
| 4   | 4        |             | RXD-                          | TXD/RXD- |           | 2 (IO4)  |
| 5   | 5        |             | GND                           | GND      |           | 1 (GND1) |
| 6   | 6        | COM4        | TXD+                          | Unused   | J2        | 5 (IO5)  |
| 7   | 7        |             | TXD-                          | Unused   |           | 4 (IO6)  |
| 8   | 8        |             | RXD+                          | TXD/RXD+ |           | 3 (107)  |
| 9   | 9        |             | RXD-                          | TXD/RXD- |           | 2 (IO8)  |
| 10  | 10       |             | GND                           | GND      |           | 1 (GND1) |
| 11  | 11       | Digital I/O | Digital I/C                   | 0 0      | J3        | 5 (IO9)  |
| 12  | 12       |             | Digital I/C                   | ) 1      |           | 4 (IO10) |
| 13  | 13       |             | Digital I/C                   | ) 2      | 1         | 3 (IO11) |
| 14  | 14       |             | Digital I/C                   | 3        |           | 2 (IO12) |
| 15  | 15       |             | GND                           |          | 1         | 1 (GND2) |
| 16  | 16       |             | Digital I/C                   | ) 4      | J4        | 5 (IO13) |
| 17  | 17       |             | Digital I/C                   | ) 5      | 1         | 4 (IO14) |
| 18  | 18       |             | Digital I/C                   | 6        |           | 3 (IO15) |
| 19  | 19       |             | Digital I/C                   | 7        | 1         | 2 (IO16) |
| 20  | 20       |             | GND                           |          | 1         | 1 (GND2) |
| 21  | 21       | Digital I/O | Digital I/O 8                 |          | J6        | 1 (IO17) |
| 22  | 22       |             | Digital I/O 9                 |          | 1         | 2 (IO18) |
| 23  | 23       |             | Digital I/O 10                |          | 1         | 3 (IO19) |
| 24  | 24       |             | Digital I/O 11                |          | 1         | 4 (IO20) |
| 25  | 25       |             | Pushbutton Reset              |          | 1         | 5 (GND3) |
| 26  | 26       |             | Digital I/O 12                |          | J7        | 1 (IO21) |
| 27  | 27       |             | Digital I/C                   |          | 1         | 2 (IO22) |
| 28  | 28       |             | Digital I/C                   |          | 1         | 3 (IO23) |
| 29  | 29       |             | Digital I/O 15                |          | 1         | 4 (IO24) |
| 30  | 30       |             | GND                           |          | 1         | 5 (GND3) |
| 31  | 31       | Analog In   | Analog In                     | put 0    | J8        | 1 (IO25) |
| 32  | 32       |             | Analog Input 1                |          | 1         | 2 (IO26) |
| 33  | 33       |             | Analog Input 2                |          | 1         | 3 (IO27) |
| 34  | 34       |             | Analog Input 3                |          | 1         | 4 (IO28) |
| 35  | 35       |             | AGND                          |          | 1         | 5 (GND4) |
| 36  | 36       |             | Analog Input 4                |          | J9        | 1 (IO29) |
| 37  | 37       |             | Analog Input 4 Analog Input 5 |          | 1         | 2 (IO30) |
| 38  | 38       |             | Analog In                     |          | ĺ         | 3 (IO31) |
| 39  | 39       |             | Analog In                     |          | ĺ         | 4 (IO32) |
| 40  | 40       |             | AGND                          | P-01 1   | 1         | 5 (GND4) |
| 40  | 40       |             | AGND                          |          |           | 5 (GND4) |

**Warning!** Application of analog voltages greater than +4.395V can physically damage the converter. Such damage is not covered under warranty.

#### **CALIBRATION**

There are no calibration adjustments. Calibration, if desired, is accomplished by mathematical transformation in software.

#### **ANALOG CONTROL REGISTER**

#### ACR (WRITE) 1D8h (or 1E8h via the CMOS setup)

| D7 | D6 | D5 | D4 | D3 | D2 | D1 | D0 |
|----|----|----|----|----|----|----|----|
| _  | _  |    | 1  | 1  | A2 | A1 | A0 |

**Table 14: Analog Control Register Bit Assignments** 

| Bit    | Mnemonic   | Descr  | iption                                                                             | ١       |                       |  |
|--------|------------|--------|------------------------------------------------------------------------------------|---------|-----------------------|--|
| D7, D3 | _          | Reserv | /ed —                                                                              | These b | its have no function. |  |
| D2-D0  | A2, A1, A0 |        | Input Channel Address — These bits select which input channel you wish to convert. |         |                       |  |
|        |            | A2     | <b>A</b> 1                                                                         | Α0      | Channel               |  |
|        |            | 0      | 0                                                                                  | 0       | Channel 0             |  |
|        |            | 0      | 0                                                                                  | 1       | Channel 1             |  |
|        |            | 0      | 1                                                                                  | 0       | Channel 2             |  |
|        |            | 0      | 1                                                                                  | 1       | Channel 3             |  |
|        |            | 1      | 0                                                                                  | 0       | Channel 4             |  |
|        |            | 1      | 0                                                                                  | 1       | Channel 5             |  |
|        |            | 1      | 1                                                                                  | 0       | Channel 6             |  |
|        |            | 1      | 1                                                                                  | 1       | Channel 7             |  |

## INDUSTRIAL I/O CONTROL REGISTER

## **IIOCR (READ/WRITE) 1D3H**

| D7   | D6 | D5 | D4 | D3 | D2 | D1    | D0    |
|------|----|----|----|----|----|-------|-------|
| DONE | _  | _  | _  | _  | _  | DOEN1 | DOEN0 |

Table 15: Industrial I/O Control Register Bit Assignments

| Bit   | Mnemonic | Description                                                                                                    |  |  |  |  |
|-------|----------|----------------------------------------------------------------------------------------------------|--|--|--|--|
| D7    | DONE     | <b>Analog Input Conversion Complete</b> — This status bit is used to determine when it is alright to read data from the A/D converter.                                            |  |  |  |  |
|       |          | DONE = 0 Conversion underway, data not yet available                                                                                                    |  |  |  |  |
|       |          | DONE = 1 Analog input conversion has completed. Valid data is available to read from the ADCLO and ADCHI registers.  Done value is reset to "0" when a new conversion is started. |  |  |  |  |
|       |          | <b>Note</b> This bit is cleared by reading either ADCHI or ADCLO registers or by writing to the ACR register.                                                                     |  |  |  |  |
| D6-D2 | _        | Reserved — These bits have no function.                                                                                                    |  |  |  |  |
| D1    | DOEN1    | <b>Direction Control for Digital I/O Port</b> — This bit controls the input/output direction of the digital I/O signals DIO15 – DIO8.                                             |  |  |  |  |
|       |          | DOEN1 = 0 Input                                                                                                    |  |  |  |  |
|       |          | DOEN1 = 1 Output                                                                                                    |  |  |  |  |
| D0    | DOEN0    | <b>Direction Control for Digital I/O Port</b> — This bit controls the input/output direction of the digital I/O signals DIO7 – DIO0.                                              |  |  |  |  |
|       |          | DOEN0 = 0 Input                                                                                                    |  |  |  |  |
|       |          | DOEN0 = 1 Output                                                                                                    |  |  |  |  |

#### **ADC DATA HIGH REGISTER**

#### ADCHI (READ) 1D9h

| D7 | D6 | D5 | D4 | D3   | D2   | D1  | D0  |
|----|----|----|----|------|------|-----|-----|
| _  | _  | _  | _  | AD11 | AD10 | AD9 | AD8 |

The ADCHI register is a read register containing the upper four bits of data from the A/D conversion results. It is used in conjunction with the ADCLO register to read the complete 12-bit data word.

When reading data, it is normal convention to read the ADCLO register first, followed by the ADCHI register.

**Table 16: ADCHI Bit Assignments** 

| Bit   | Mnemonic | Description                                                                                                    |
|-------|----------|----------------------------------------------------------------------------------------------------|
| D7-D4 | _        | Reserved — These bits have no function.                                                                                                    |
| D3-D0 | AD11-AD8 | A/D Input Data (Most Significant Nibble) — These bits contain data bits AD11 through AD8 of the conversion results.  Note These are read-only bits. |

#### **ADC DATA LOW REGISTER**

#### ADCLO (READ) 1D8h

| D7  | D6  | D5  | D4  | D3  | D2  | D1  | D0  |
|-----|-----|-----|-----|-----|-----|-----|-----|
| AD7 | AD6 | AD5 | AD4 | AD3 | AD2 | AD1 | AD0 |

The ADCLO register is a read register containing the lower eight bits of data from the A/D conversion results. It is used in conjunction with the ADCHI register to read the complete 12-bit data word.

After a conversion is complete (as reported by the DONE bit in the 1D3h register) the ADCLO register should be read first, followed by the ADCHI register. A word-wide input instruction from the ADCLO register (in ax,dx) fetches data from both registers in the proper sequence.

The data registers are located on an even address boundary to facilitate efficient single-cycle reading of the A/D data.

**Table 17: ADCLO Bit Assignments** 

| Bit   | Mnemonic | Description                                                                                                    |
|-------|----------|----------------------------------------------------------------------------------------------------|
| D7-D0 | ADCDATA  | A/D Input Data (Least Significant Byte) — These bits contain data bits AD7 through AD0 of the conversion results. |
|       |          | Note These are read-only bits.                                                                                    |

#### BINARY FORMAT (0 TO +4.095V ONLY)

The full analog input range is divided into 4096 steps. The output code (0000h) is associated with an analog input voltage of 0 Volts (ground). All codes are considered positive.

The following formulas are used for calculating analog and digital values:

$$Digital = \left\lceil \frac{Analog}{Step} \right\rceil \qquad Analog = Step \times Digital$$

Where:

Analog = Applied voltage

Digital = A/D Conversion Data

Step = 0.001V

Sample values are shown in the following table.

**Table 18: Binary Data Format** 

| 0 to +4.096V<br>Input<br>Voltage | Hex   | Decimal | Comment             |
|----------------------------------|-------|---------|---------------------|
| +4.096V                          | _     | _       | Out of range        |
| +4.095V                          | 0FFFh | 4095    | Maximum voltage     |
| +2.048V                          | 0800h | 2048    | Half scale          |
| +1.024V                          | 0400h | 1024    | Quarter scale       |
| +0.001V                          | 0001h | 1       | 1 LSB               |
| 0.000000                         | 0000h | 0       | Zero (ground input) |

#### **ANALOG INPUT CODE EXAMPLE**

The following code example illustrates the procedure for reading analog voltage from channel 0:

```
AL,00
DX,1D8
      MOV
                         ;Set channel 0
      MOV
      OUT
            DX,AL
                         ;Select channel 0 and begin conversion
LOOP:
      MOV
            DX,1D3
                         : Read Done bit
      In
            AL, DX
      CMP
            AL,00
                         : Check if set
      JZ
            LOOP
            DX,1D9
                         : Read two 8-bit values
      MOV
      IN
            AL,DX
      MOV
            AH,AL
            DX,1D8
      VOM
      IN
            AL,DX
```

# **Digital I/O Interface**

The EPIC-2 includes a 16-channel digital I/O interface. The digital lines are grouped as two 8-bit bi-directional ports. The direction of each port is controlled by the DIOEN0 and DIOEN1 bits in the IIOCR register (see Industrial I/O Control Register), and each signal is pulled up to +5V with a 10K ohm resistor. The digital I/O ports are powered up in the input mode.

The 24 mA source/sink drive and short protected outputs are an excellent choice for industrial TTL interfacing.

For external connections, see Table 13.

#### INTERRUPT GENERATION

The EPIC-2 can be configured to issue interrupts on the transition (high to low or low to high) of DIO14 and DIO15. IRQ selection is done in CMOS Setup.

#### **DIGITAL I/O DATA PORTS**

#### DIOB1 (READ/WRITE) 1D5h

| D7    | D6    | D5    | D4    | D3    | D2    | D1   | D0   |
|-------|-------|-------|-------|-------|-------|------|------|
| DIO15 | DIO14 | DIO13 | DIO12 | DIO11 | DIO10 | DIO9 | DIO8 |

#### DIOB0 (READ/WRITE) 1D4h

| D7   | D6   | D5   | D4   | D3   | D2   | D1   | D0   |
|------|------|------|------|------|------|------|------|
| DIO7 | DIO6 | DIO5 | DIO4 | DIO3 | DIO2 | DIO1 | DIO0 |

**Table 19: Register Bit Assignments** 

| Bit   | Mnemonic                    | Description      |                                                                                                    |
|-------|-----------------------------|------------------|----------------------------------------------------------------------------------------------------|
| D7-D0 | DIO15 – DIO8<br>DIO7 – DIO0 | port signals whe | <ul> <li>Data written to these register is driven onto the Digital I/O n the port direction is set to output mode. When the port is in e bits reflect the input state of the signal lines.</li> </ul> |
|       |                             | DIO = 0          | Signal low (GND)                                                                                                    |
|       |                             | DIO = 1          | Signal high (+5V)                                                                                                    |

## PC/104 Expansion Bus

EPIC-2 has limited support of the PC/104 bus. Most PC/104 cards will work but be sure to check the requirements of your PC/104 card against the list below.

#### PC/104 I/O SUPPORT

I/O ranges supported:

- 0x100-0x370 excluding the following ports:
- COM ports: COM1 (0x3F8-0x3FF), COM2 (0x2F8-0x2FF), COM3 (0x3E8-0x3EF), COM4 (0x2E8-0x2EF)
- LPT ports: LPT1 (0x378-0x37F)
- FDC ports: 0x3F0-0x3F7
- Digital I/O: 0x1D0-0x1E0
- Fixed disk controller: 0x1F0-0x1FF

#### Note:

Rev 4.04 boards and later support 16-bit I/O transfers. On Rev 4.03 and earlier boards, all 16-bit I/O reads and writes were converted into two 8-bit cycles (low byte, then high byte) on the PC/104 bus.

#### **PC/104 MEMORY SUPPORT**

Memory ranges supported: CC000h-DBFFFh, 8-bit transfers only.

#### **IRQ SUPPORT**

The following IRQs are available on the PC/104 bus: IRQ 3, IRQ 4, IRQ 5, IRQ 10. Each of the four IRQs must be enabled in the CMOS setup screen before they can be used on the ISA bus.

#### **DMA SUPPORT**

The current revision of the board does not support PC/104 DMA.

## Memory and I/O Map

#### **MEMORY MAP**

The lower 1 MB memory map of the EPIC-2 is arranged as shown in the following table.

Various blocks of memory space between C0000h and FFFFFh can be shadowed. The CMOS setup is used to enable or disable this feature.

Table 20: Memory Map

| Start<br>Address | End<br>Address | Comment     |
|------------------|----------------|-------------|
| E0000h           | FFFFFh         | System BIOS |
| DC000h           | DFFFFh         | Reserved    |
| D0000h           | DBFFFh         | PC/104      |
| C0000h           | CFFFFh         | Video BIOS  |
| A0000h           | BFFFFh         | Video RAM   |
| 00000h           | 9FFFFh         | System RAM  |

#### I/O MAP

The following table lists the common I/O devices in the EPIC-2 I/O map. User I/O devices should be added using care to avoid the devices already in the map as shown in the following table.

Table 21: On-Board I/O Devices

| I/O Device                        | Standard<br>I/O Addresses |
|-----------------------------------|---------------------------|
| Special Control Register          | 1D0h                      |
| Watchdog Hold-Off Register        | 1D1h                      |
| Jumper and Status Register        | 1D2h                      |
| Industrial I/O Control Register   | 1D3h                      |
| Digital I/O Data Register Byte 0  | 1D4h                      |
| Digital I/O Data Register Byte 1  | 1D5h                      |
| Analog Control / ADC Low Register | 1D8h                      |
| ADC High Data Register            | 1D9h                      |
| Reserved                          | 1E0h                      |
| Primary Hard Drive Controller     | 1F0h - 1F7h               |
| COM4 Serial Port                  | 2E8h - 2EFh               |
| COM2 Serial Port                  | 2F8h - 2FFh               |
| LPT1 Parallel Port                | 378h - 37Fh               |
| COM3 Serial Port                  | 3E8h - 3EFh               |
| Floppy Disk Controller            | 3F0h - 3F7h               |
| COM1 Serial Port                  | 3F8h - 3FFh               |

<sup>\*</sup> User selectable via CMOS setup

Note:

The I/O ports occupied by on-board devices are freed up when the device is disabled in the CMOS setup.

## **Interrupt Configuration**

The EPIC-2 has the standard complement of PC type interrupts. Four non-shared interrupts are routed to the PC/104 bus, and up to four IRQ lines can be allocated as needed to PCI devices.

There are no interrupt configuration jumpers. All configuration is handled through the CMOS setup. The switches in Figure 10 indicate the various CMOS setup options. Closed switches show factory default settings.

Note:

If your design needs to use interrupt lines on the PC/104 bus, IRQ5, and/or IRQ10 are recommended. (IRQ3 and IRQ4 are normally used by COM1 and COM2 on the main board)

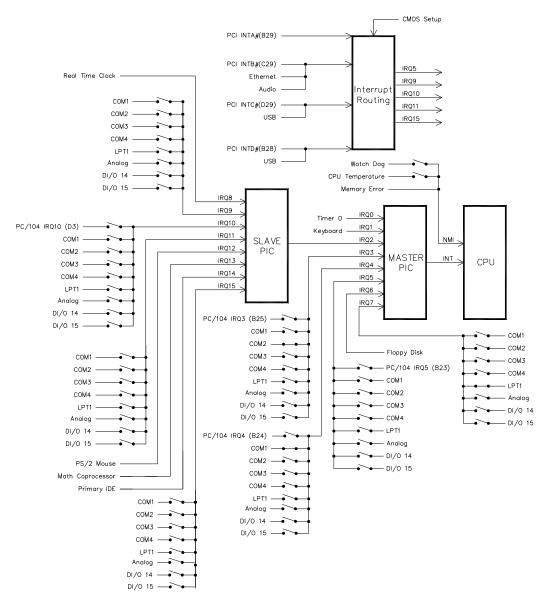

Figure 10. Interrupt Circuit Diagram

# **Special Control Register**

## SCR (READ/WRITE) 1D0h

| D7   | D6       | D5       | D4       | D3       | D2       | D1       | D0       |
|------|----------|----------|----------|----------|----------|----------|----------|
| PLED | Reserved | OVERTEMP | Reserved | Reserved | Reserved | Reserved | WDOG_RST |

**Table 22: Special Control Register Bit Assignments** 

| Bit   | Mnemonic | Description                                                                   |  |  |  |
|-------|----------|-------------------------------------------------------------------------------|--|--|--|
| D7    | PLED     | <b>Light Emitting Diode</b> — Controls the programmable LED on connector J4   |  |  |  |
|       |          | LED = 0 Turns LED off                                                         |  |  |  |
|       |          | LED = 1 Turns LED on                                                          |  |  |  |
| D6    | Reserved | Reserved — This bit has no function.                                          |  |  |  |
| D5    | OVERTEMP | Temperature Status — Indicates CPU temperature.                               |  |  |  |
|       |          | TEMP = 0 CPU temperature is below value set in the CMOS setup                 |  |  |  |
|       |          | TEMP = 1 CPU temperature is above value set in the CMOS setup                 |  |  |  |
|       |          | Note This bit is a read-only bit.                                             |  |  |  |
| D4-D1 | Reserved | Reserved — This bit has no function.                                          |  |  |  |
| D0    | WDOG_RST | Watchdog Reset Enable — Enables and disables the watchdog timer reset circuit |  |  |  |
|       |          | WDOGEN = 0 Disables                                                           |  |  |  |
|       |          | WDOGEN = 1 Enables                                                            |  |  |  |

# **Revision Indicator Register**

## **REVIND (READ ONLY) 1D1h**

| D7  | D6  | D5  | D4  | D3  | D2  | D1   | D0   |
|-----|-----|-----|-----|-----|-----|------|------|
| PC4 | PC3 | PC2 | PC1 | PC0 | EXT | REV1 | REV0 |

This register is used to indicate the revision level of the EPIC-2.

| Bit   | Mnemonic  | Description                                                                                                    |  |  |  |  |
|-------|-----------|----------------------------------------------------------------------------------------------------|--|--|--|--|
| D7-D3 | PC4-PC0   | <b>Product Code</b> — These bits are hard-coded to represent the product type. The EPIC-2 always reads as 00011. Other codes are reserved for future products. |  |  |  |  |
|       |           | PC4 PC3 PC2 PC1 PC0 Product Code                                                                                                    |  |  |  |  |
|       |           | 0 0 0 1 1 EPIC-2  Note These bits are read-only.                                                                                                    |  |  |  |  |
| D2    | EXT       | Extended Temperature — Indicates operating temperature range.                                                                                                  |  |  |  |  |
|       |           | EXT = 0 Standard temperature range                                                                                                    |  |  |  |  |
|       |           | EXT = 1 Extended temperature range                                                                                                    |  |  |  |  |
|       |           | Note These bits are read-only.                                                                                                    |  |  |  |  |
| D1-D0 | REV1-REV0 | Revision Level — These bits represent the EPIC-2 circuit revision level.                                                                                       |  |  |  |  |
|       |           | REV1 REV0 Revision Level                                                                                                    |  |  |  |  |
|       |           | 0 0 Initial product release, Rev 3.xx                                                                                                    |  |  |  |  |
|       |           | 0 1 Rev 4.xx                                                                                                    |  |  |  |  |
|       |           | 1 0 Rev 4.03 and higher                                                                                                    |  |  |  |  |
|       |           | Note These bits are read-only.                                                                                                    |  |  |  |  |

#### Possible REVIND values are:

| bit) |
|------|
|      |
| bit) |
|      |

## **Watchdog Timer Hold-Off Register**

#### WDHOLD (WRITE ONLY) 1D1h

| D7 | D6 | D5 | D4 | D3 | D2 | D1 | D0 |
|----|----|----|----|----|----|----|----|
| 0  | 1  | 0  | 1  | 1  | 0  | 1  | 0  |

A watchdog timer circuit is included on the EPIC-2 board to reset the CPU if proper software execution fails or a hardware malfunction occurs. The watchdog timer is controlled by the SCR.

If the watchdog timer is enabled, software must periodically refresh the watchdog timer at a rate faster than the timer is set to expire (1000 ms minimum). Writing 5Ah to WDHOLD resets the watchdog timeout period.

# **Jumper and Status Register**

## JSR (READ/WRITE) 1D2h

| D7  | D6     | D5     | D4       | D3       | D2       | D1         | D0         |
|-----|--------|--------|----------|----------|----------|------------|------------|
| GPI | VB-SEL | SB-SEL | Reserved | SDMASTER | WDOG_STA | DINTHI_REQ | DINTLO_REQ |

**Table 23: Jumper and Status Register Bit Assignments** 

| Bit | Mnemonic   | Description                                                               |  |  |  |  |
|-----|------------|---------------------------------------------------------------------------|--|--|--|--|
| D7  | GPI        | General Purpose Input — Indicates the status of jumper.                   |  |  |  |  |
|     |            | GPI = 0 Jumper Out                                                        |  |  |  |  |
|     |            | GPI = 1 Jumper In                                                         |  |  |  |  |
|     |            | Note This is a read-only bit.                                             |  |  |  |  |
| D6  | VB-SEL     | Video BIOS Selection — Indicates the status of jumper.                    |  |  |  |  |
|     |            | VB-SEL = 0 Jumper out, Secondary Video BIOS selected.                     |  |  |  |  |
|     |            | VB-SEL = 1 Jumper in, Primary Video BIOS selected.                        |  |  |  |  |
|     |            | Note This is a read-only bit.                                             |  |  |  |  |
| D5  | SB-SEL     | System BIOS Selection — Indicates the status of jumper.                   |  |  |  |  |
|     |            | SB-SEL = 0 Jumper out, Master System BIOS selected.                       |  |  |  |  |
|     |            | SB-SEL = 1 Jumper in, Run Time System BIOS selected.                      |  |  |  |  |
|     |            | Note This is a read-only bit.                                             |  |  |  |  |
| D4  | Reserved   | Reserved — This bit has no function.                                      |  |  |  |  |
| D3  | SDMASTER   |                                                                           |  |  |  |  |
| D2  | WDOG_STA   | WDOG STATUS — Indicates if the watchdog timer has expired                 |  |  |  |  |
|     |            | WDOGSTAT = 0 Timer has not expired                                        |  |  |  |  |
|     |            | WDOGSTAT = 1 Timer has expired                                            |  |  |  |  |
|     |            | Note Clear bit by writing a 1 to it.                                      |  |  |  |  |
| D1  | DINTHI_REQ | Digital Interrupt High — Indicates if a transition was detected on DIO 15 |  |  |  |  |
|     |            | 0 = No Transition Detected                                                |  |  |  |  |
|     |            | 1 = Transition Detected                                                   |  |  |  |  |
|     |            | Note Clear bit by writing a 1 to it.                                      |  |  |  |  |
| D0  | DINTLO_REQ | Digital Interrupt Low — Indicates if a transition was detected on         |  |  |  |  |
|     |            | DIO 14                                                                    |  |  |  |  |
|     |            | 0 = No Transition Detected                                                |  |  |  |  |
|     |            | 1 = Transition Detected                                                   |  |  |  |  |
|     |            | Note Clear bit by writing a 1 to it.                                      |  |  |  |  |

# A

# **Appendix A — Other References**

PC Chipset Advanced Micro Devices, (http://www.amd.com/us-en/)

GX 500 Chipset

Ethernet Controller <u>Intel Corporation</u> (http://www.intel.com/design/index.htm)

Microsoft Press (http://www.microsoft.com/learning/books/)

Intel 82551ER

Video Controller In chipset

PC/104 Specification VersaLogic Corporation (www.VersaLogic.com)

PC/104-Plus Specification VersaLogic Corporation (www.VersaLogic.com)

General PC Documentation

The Programmer's PC Sourcebook

Sourcebook

General PC Documentation Powell's Books (http://www.powells.com/)

The Undocumented PC